## Comment gérer une réembauche d'un ancien utilisateur sur Opentime ?

Je vous contacte car j'ai un salarié qui a une fin de contrat en 2020 en CDD et sera repris au sein de notre entreprise en 2021 pour un autre contrat. Comment gérer la réembauche sur Opentime ?

Cette situation peut être gérée de deux manières : créer un nouvel utilisateur ou récupérer l'utilisateur archivé.

## Créer un nouvel utilisateur

Si les congés ont été soldés à la fin du contrat et l'utilisateur archivé proprement, la solution la plus simple est de créer un nouvel utilisateur.

Vous pouvez fonctionner de la même manière que vous fonctionnez habituellement pour [ajouter un](https://opentime.fr/question-comment-ajouter-un-nouvel-utilisateur) [nouvel utilisateur.](https://opentime.fr/question-comment-ajouter-un-nouvel-utilisateur)

Si vous souhaitez reprendre l'ancien login du compte utilisateur pour le nouveau compte afin de ne pas perturber le salarié, il faudra changer le login de l'ancien.

En effet, si vous ne changez pas le login, à la création vous obtiendrez un message « L'identifiant existe déjà ».

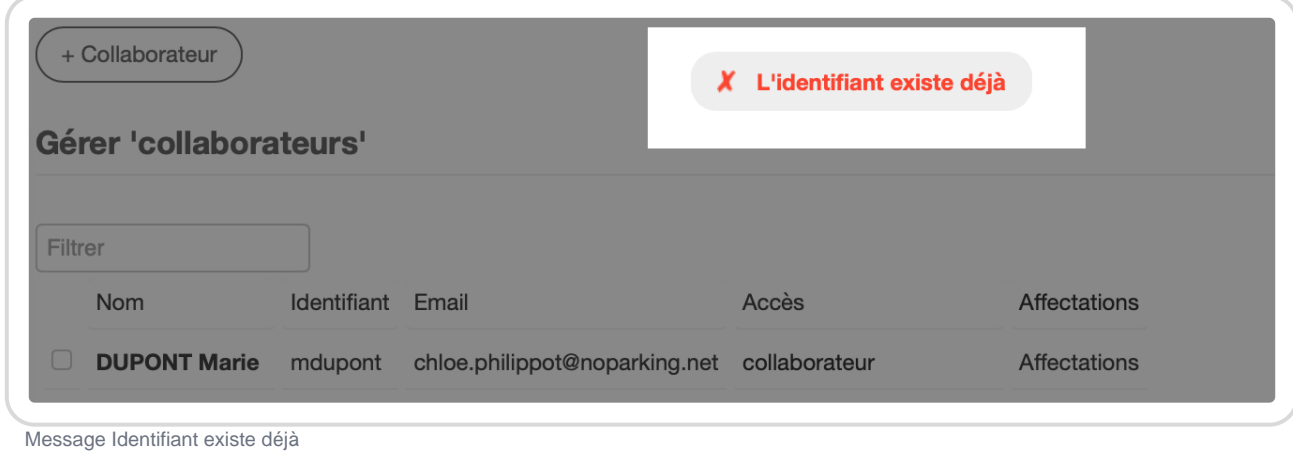

Pour cela :

- Rendez-vous dans **Configuration** → **Utilisateurs**
- Dans **Filtrer** en haut à droite, cliquez sur **archivés** dans Utilisateurs et **Filtrer**
- Les utilisateurs que vous avez archivé apparaissent et vous pouvez cliquer sur l'ancien profil de cet utilisateur pour changer son **identifiant** et **sauvegarder**

Dans l'exemple ci-dessous, on renomme **ghervé** en **ghervé2020** pour pouvoir créer un nouveau compte en 2021 avec le même login et le tour est joué !

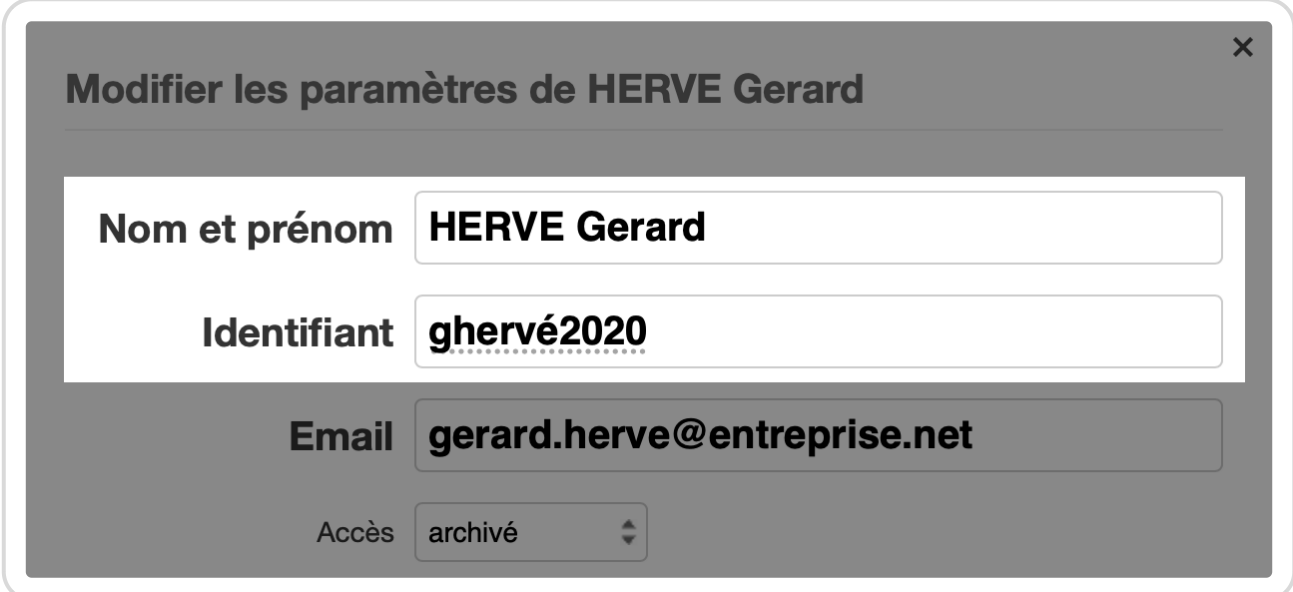

## **Récupérer l'utilisateur archivé**

Le profil ne peut pas rester ouvert à la fin du contrat puisque la personne ne réalise plus d'heures dans l'entreprise mais son profil utilisateur peut-être archivé.

Lorsqu'un utilisateur est archivé, ses données ne disparaissent pas totalement d'Opentime. Il est alors possible lors du nouveau contrat de [désarchiver le salarié](https://opentime.fr/question-comment-recuperer-un-utilisateur-archive).

Toutefois si vous utilisez cette solution, il faudra bien faire attention à vérifier que les congés sont bien remis à zéro ou vous risquez de vous retrouver avec des compteurs de congés qui datent du premier contrat.

Si vous avez un souci au niveau des congés, n'hésitez pas à nous [contacter.](https://opentime.fr/contact-call-me-back)

Extrait de l'aide en ligne du site [Opentime.fr](http://opentime.fr/)

Pour plus d'infos, contactez l'équipe Opentime à [support@opentime.net](mailto:support@opentime.net) ou au 03 20 06 51 26